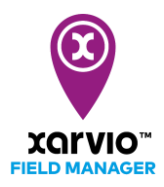

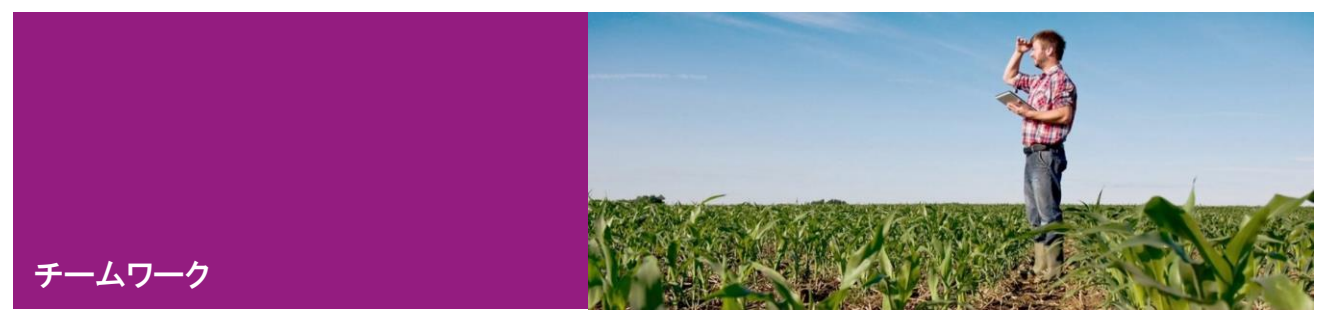

協力作業が必要な場合チームワークを使います。右上のプロファイル&をクリックしてプロファイルペ ージを開きます。チームワークに関する操作をここで行います。

- 1[\)他ユーザーとのデータ連携](#page-1-0)
- 2[\)農場](#page-4-0)

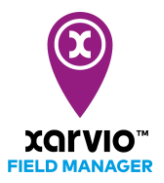

 $\times$ 

#### <span id="page-1-0"></span>他ユーザーとのデータ連携

接続  $\bullet$ 

他ユーザーとのデータ連携に[リクエスト]、[連携中のユーザー]、[招待リンクの作成]の三つのタブがあ ります。[リクエスト]でアクセスしたい農場の農場主あるいは管理者にアクセスを申請できます。承認状 態は「承認待ち」と「承認済み」で確認できます。

# アクセスを申請

他ユーザーのデータへのアクセスを申請

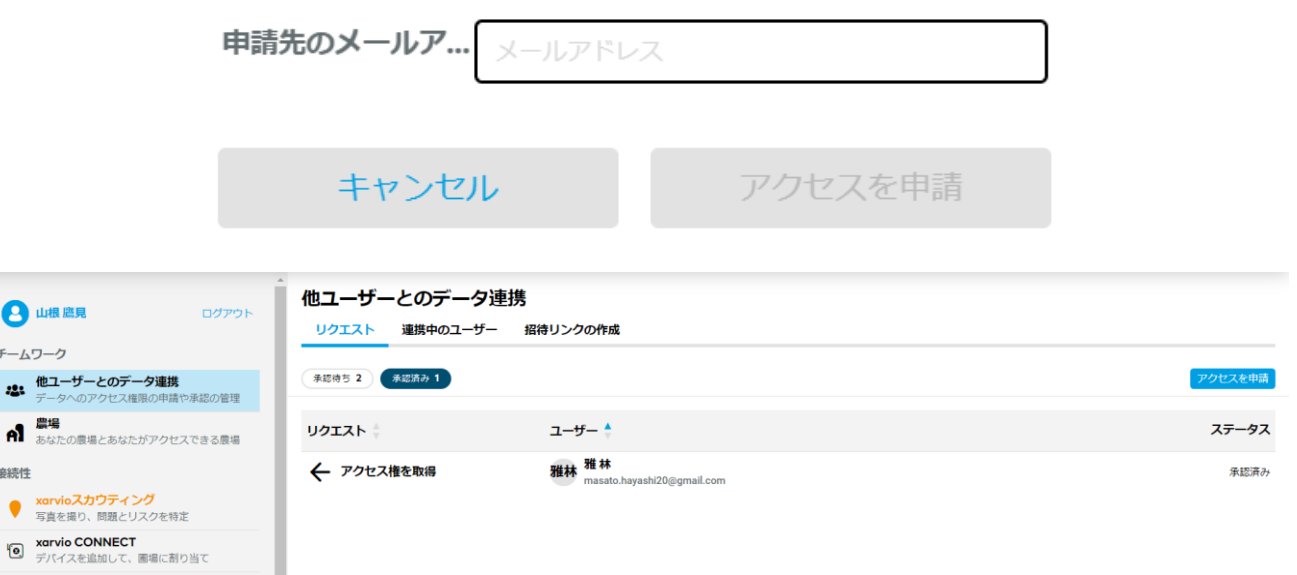

● 「連携中のユーザー】にユーザーリストとアクセス可能な農場数が表示されています。また、「アクセ スを申請]と[アクセス権付与]もできます。

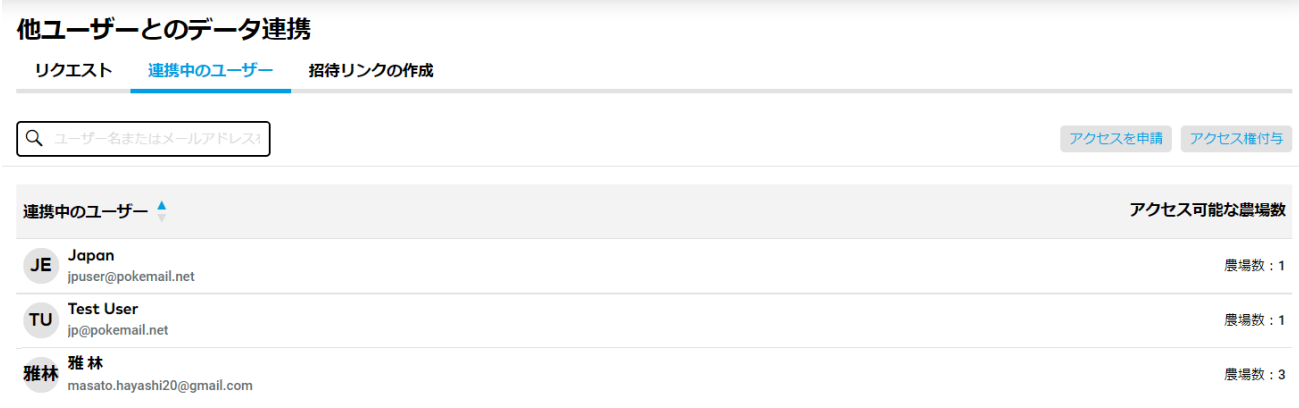

アクセス権限付与によって、閲覧のみ、編集権限と管理者権限を指定できます。 閲覧のみ:ステータスやタスクなどが表示のみ可能であり、編集作業はできません。 編集権限:閲覧権限に加えて、編集作業もできます。 管理者権限:編集権に加えて、アクセス権管理もできます。

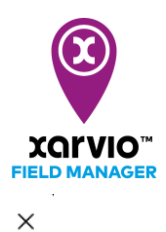

### 私の農場を共有する

アクセス権を付与するユーザーと、農場ごとのアクセス権限を設定

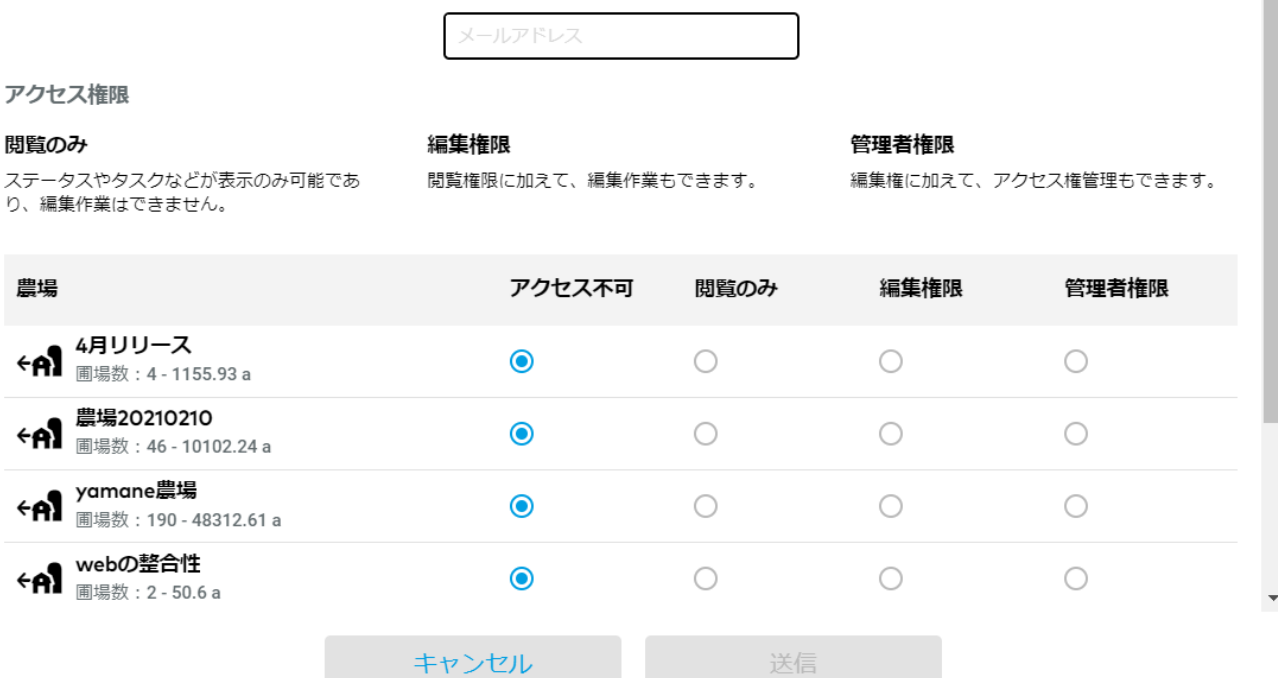

アクセス権付与された農場はメインページの[共有農場]に表示されます。

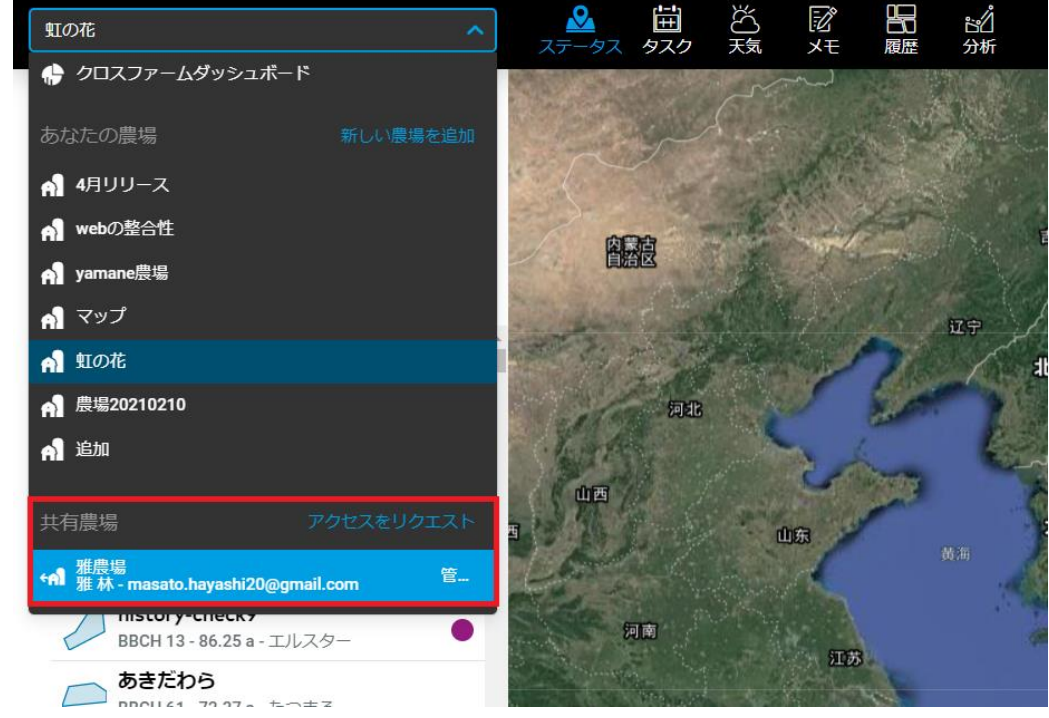

[招待リンクの作成]で招待リンクの送付により提携するユーザーの招待ができます。より分かりやす いリンクを送る場合リンクのカスタマイズもできます。招待リンクで招待を承諾したユーザーリス トも表示されます。

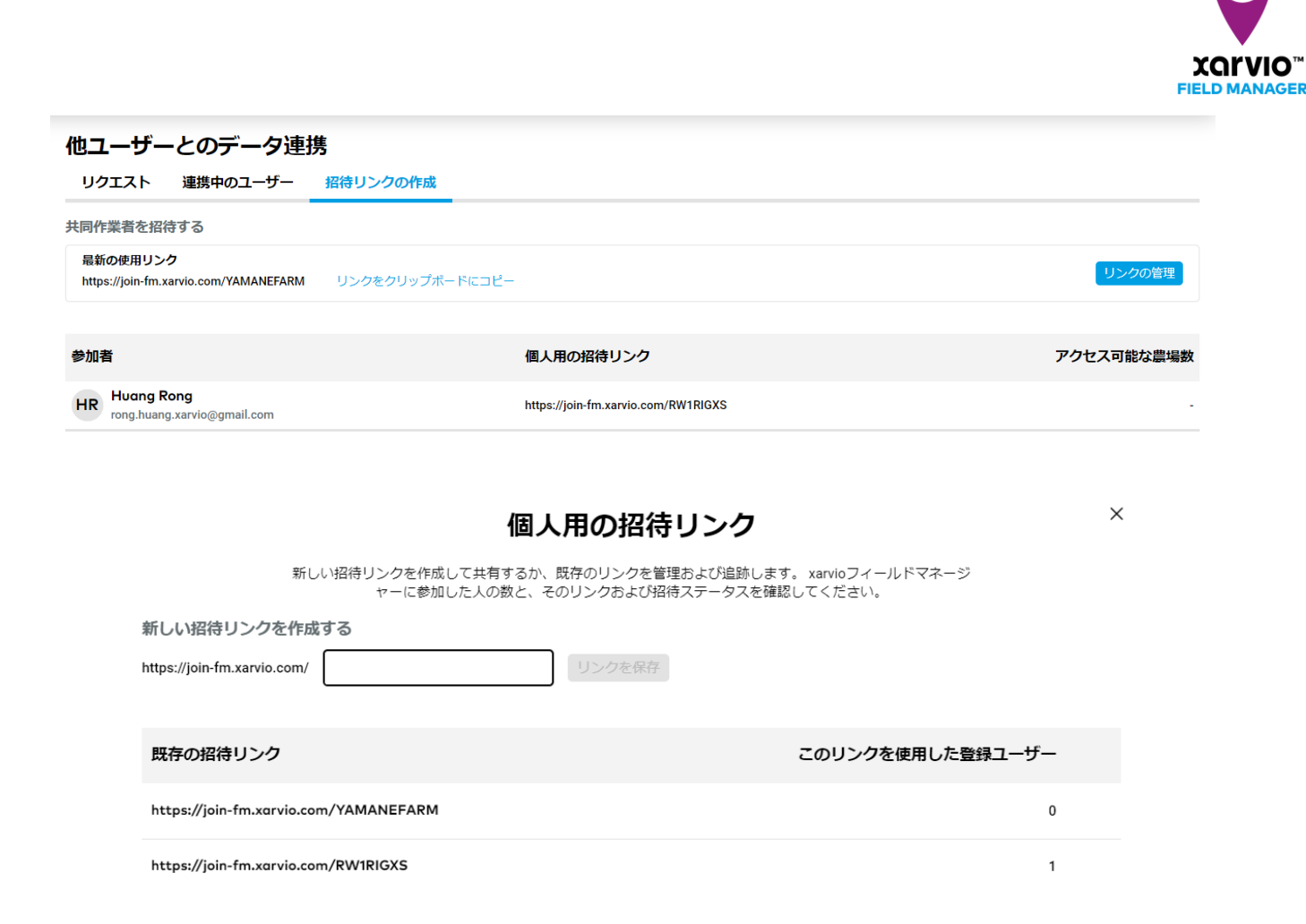

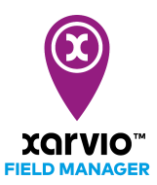

## <span id="page-4-0"></span>農場

### 農場の追加、削除及び共有ができます。

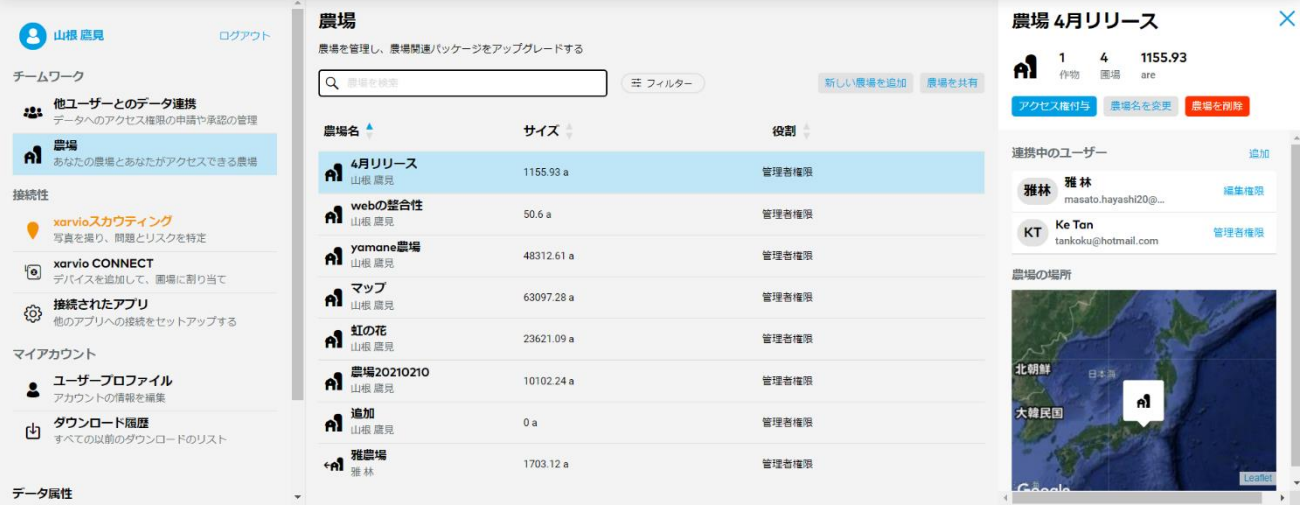

サービスの詳細やご利用開始のお問い合わせは こちらまで  $\overline{{}00}$  0120-014-660  $\overline{\boxtimes}$  japan@xarvio.info www.xarvio.com